## • Web site : https://www.didx.net/

DID Exchange is a VOIP-based wholesale DID Phone Number marketplace which can and is used by Mobile Operators, LECs, CIECs, IXCs or other telecommunications service providers who offer or use any kind of PHONE NUMBERS in there network.

1/1

## • Configuration :

By default the Voxibot installer create an account to receive external incoming calls. You need to get the password of the instance (voximal show licence). In the DIDx interface after purchased a DID number go to the configuration panel and set :

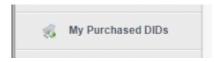

## Change the RingTo :

| Edit Ring To Address |                                        |
|----------------------|----------------------------------------|
| DID Number           | 33170613095                            |
| Current IAX          | access: @lab.ulex.fr/0001              |
|                      | Enter your new RING TO Settings below: |
| O New SIP            |                                        |
| New IAX              | access:xxxxxx@lab.ulex.fr/0001         |
| O Default            | 1 Change Default RingTo                |
| O To Test DID        | 18005558355@tf.voipmich.com            |
|                      | Update                                 |

New IAX : access:[your access password]@[your server IP]/[your DID to refere in the Voximal account]

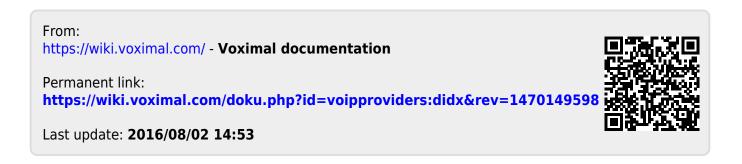